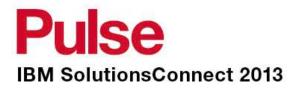

## Jazz SM for ITM <6.3

A customers experience with Jazz and TDI

Bryant Bernstein +61 419 323 378

2013/6/12

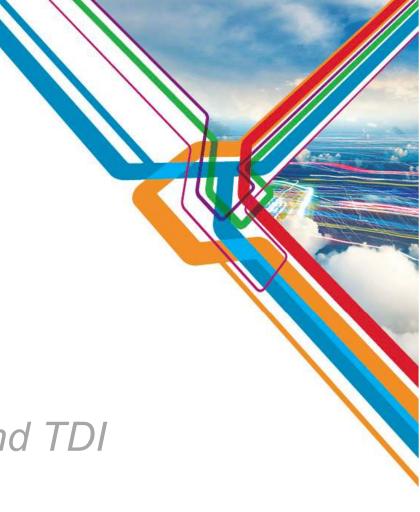

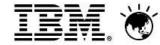

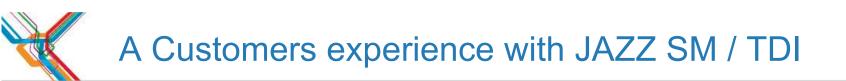

# The Business StoryThe Technical OptionsTechnical Solution

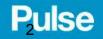

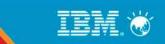

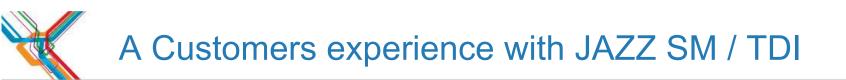

## The Business Story The Technical Options Technical Solution

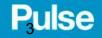

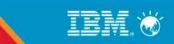

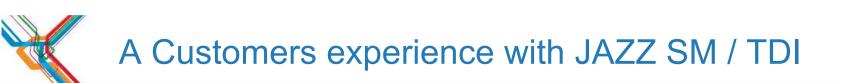

#### The Business story

-National retailer
-About 3000 agents under ITM
-Some Non-Tivoli technologies
-Business needs for Dashboards
-Bling

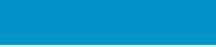

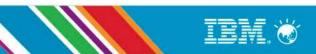

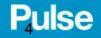

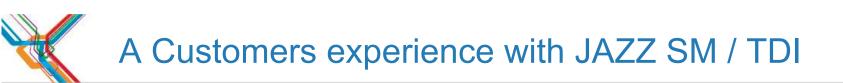

The Business story

-2 years ago

-Focus Now

-Current on ITM 6.2.2 FP3 with possible path 6.2.3 FP1

-Driver to migrate off the last of V5x

-Upgrade of TIP

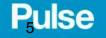

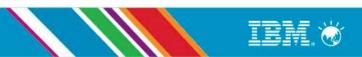

TEP

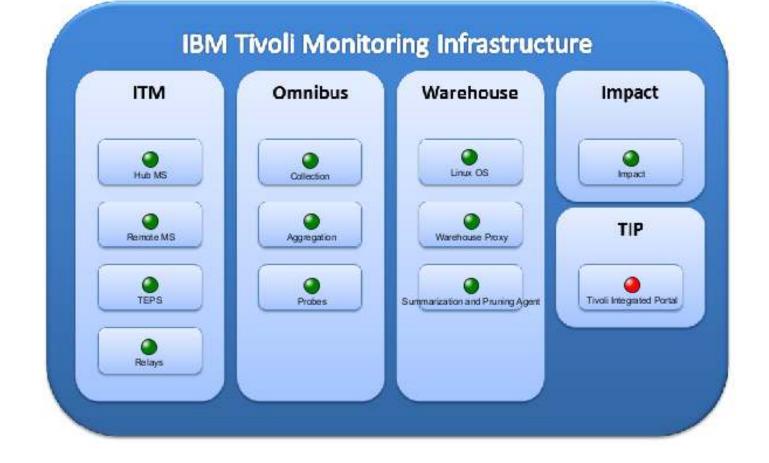

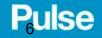

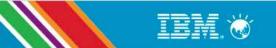

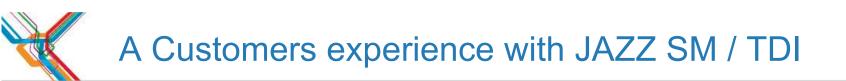

# The Business Story The Technical Options Technical Solution

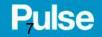

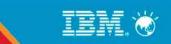

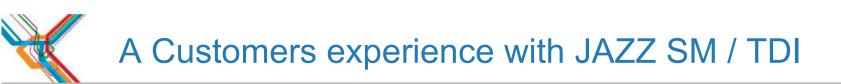

#### The Technical Options

## TEP TCR TIP APM UI

## Then 6.3 landed and what is this thing called Jazz

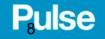

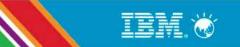

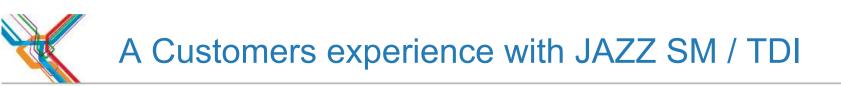

#### The Technical Options

|              | ITM 622FP3 | ITM 623 fp1 | ITM 63x |
|--------------|------------|-------------|---------|
| OLD TCR      | Not        | Dynam       | İC      |
| Previous TIP |            |             |         |
| APM UI       | Focus      | s on ITC    |         |
| JAZZ         | Possible   | with TDI    |         |

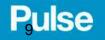

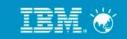

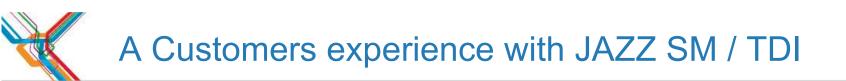

# The Business Story The Technical Options Technical Solution

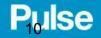

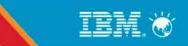

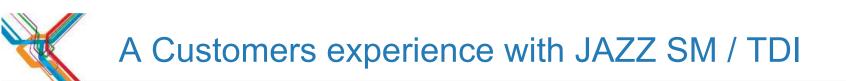

-The installation experience

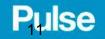

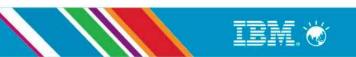

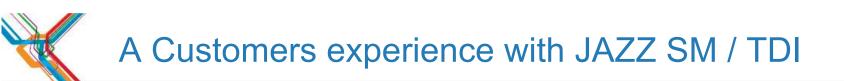

-The installation experience -First look at TDI

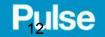

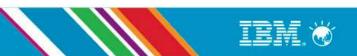

|                                                                                                 | Tivoli Directory Integrator - Tivoli Directory Integrator                                                                                                    | ×     |
|-------------------------------------------------------------------------------------------------|----------------------------------------------------------------------------------------------------|-------|
| <u>F</u> ile <u>E</u> dit <u>N</u> avigate Se <u>a</u> rch <u>P</u> roject <u>R</u> un <u>W</u> |                                                                                                    |       |
|                                                                                                 | nblyLine KeyManager Browse Server Stores 🛛 🏊 🖌 🦧 🗸 🖓 🗸 🏷 🏷                                                                                                    |       |
| Tivoli Directory Integrator                                                                     |                                                                                                    |       |
| navigator 🛛 📄 🔄 🖓 🖓 🗖                                                                           |                                                                                                    | - 0   |
| Servers                                                                                         | Video shows empty TDI<br>and creation of first<br>CURI_ project and DS_<br>data source. Ends with<br>about 40 components<br>and the question of<br>which one to use.                                                                                                    |       |
| Add Server Start Stop Refresh View Lo                                                           | o Reproblems X Sy JavaScript I Console                                                                                                    | ~ - 0 |
| 🕑 Default                                                                                       | O items Description Resource Path Location Type                                                                                                    |       |
| ∎ Computer                                                                                      | Description       Resource       Path       Location       Type         Description       Resource       Path       Location       Type         Image: Comparison of the state of the state | DAM   |

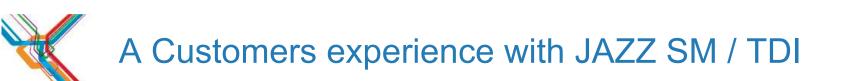

- -The installation experience -First look at TDI
- -The Stack

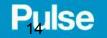

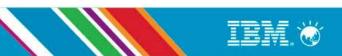

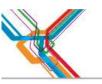

Technical Solution: The Stack

| IBM Dashboard Application<br>Services Hub |
|-------------------------------------------|
| User name                                 |
| smadmin                                   |
| Password                                  |
| ******                                    |
|                                           |

IBM Software > Products > Security > Identity and access management >

## **Tivoli Directory Integrator**

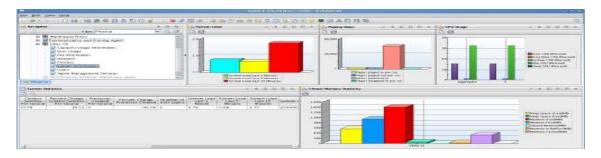

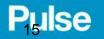

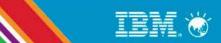

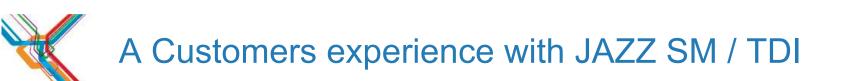

The installation experienceFirst look at TDIThe StackITM SOAP and WSDL

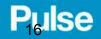

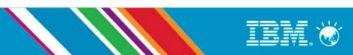

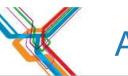

#### **Technical Solution**

-ITM and SOAP -kshsoap from a TEMS -SoapUI and WSDL

|                                                          | Insert new object                                     |  |  |  |  |  |
|----------------------------------------------------------|-------------------------------------------------------|--|--|--|--|--|
| <b>hoose Component</b><br>Choose the component to create |                                                       |  |  |  |  |  |
| Select Type Filter                                       | Components                                            |  |  |  |  |  |
| All Components                                           | Name                                                  |  |  |  |  |  |
| ○ Connectors                                             | I Axis EasyInvoke Soap Web Service Function Component |  |  |  |  |  |
| ○ Functions                                              | 🔗 Axis Java-to-Soap Function Component                |  |  |  |  |  |
| O Control/Flow Components                                | 🗳 Axis Soap-to-Java Function Component                |  |  |  |  |  |
| ⊖ Scripts                                                | 😼 DSMLv2 SOAP Connector                               |  |  |  |  |  |
| <ul> <li>Attribute Maps</li> </ul>                       | SOAP Server Connector                                 |  |  |  |  |  |
| Search: soap                                             | 🗳 InvokeSoap Web Service Function Component           |  |  |  |  |  |
|                                                          |                                                       |  |  |  |  |  |
|                                                          | Name:                                                 |  |  |  |  |  |
|                                                          |                                                       |  |  |  |  |  |

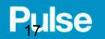

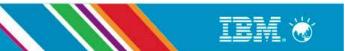

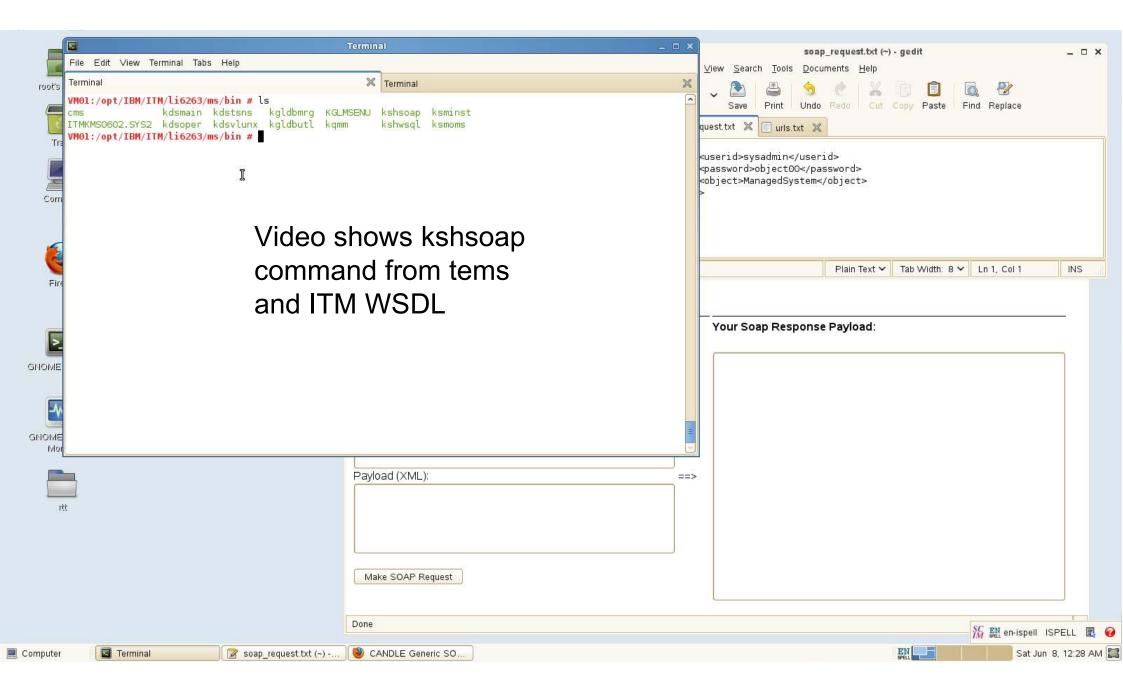

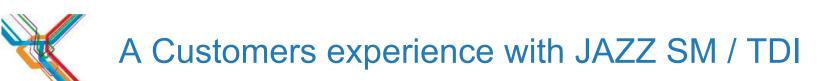

- -ITM and SOAP
- -kshsoap from a TEMS
- -SoapUI and WSDL
- -Technology wars
  - Python Vs. Perl JavaScript Vs. IPL

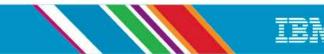

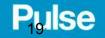

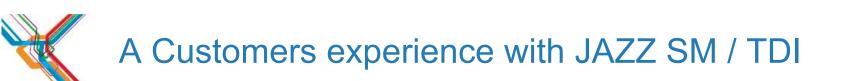

The installation experience
First look at TDI
The Stack
ITM SOAP and WSDL
My Python kshsoap

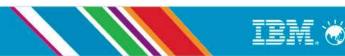

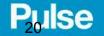

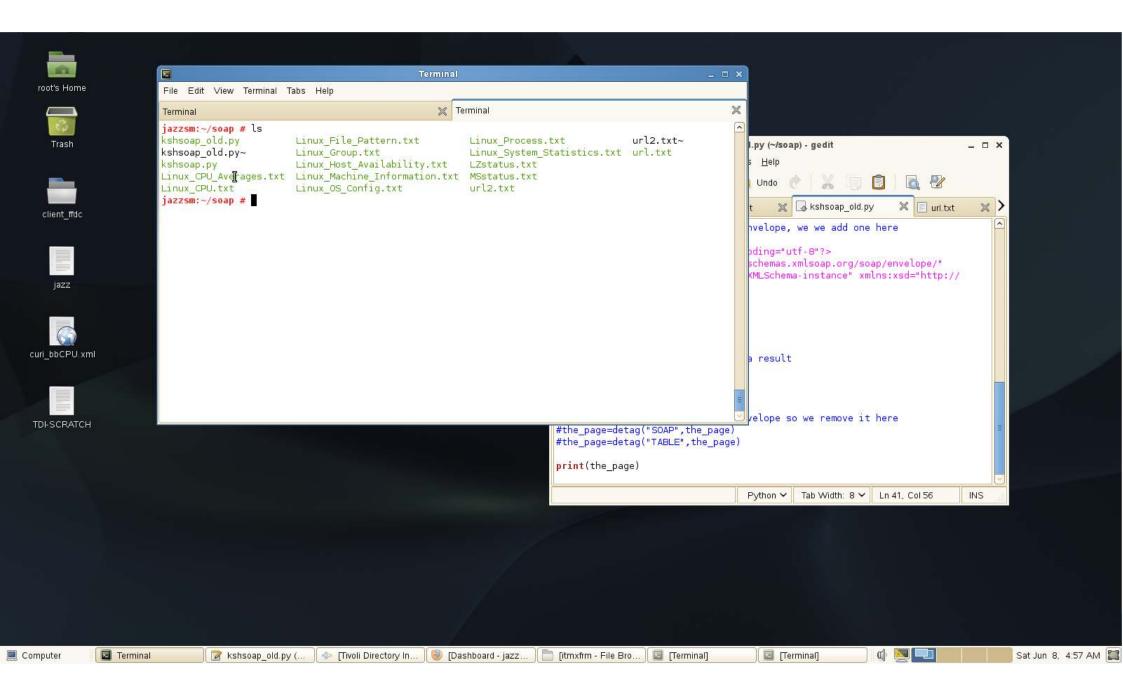

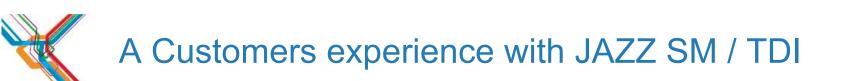

-The installation experience -First look at TDI -The Stack -ITM SOAP and WSDL -My Python kshsoap -TDI Consumes ITM XML

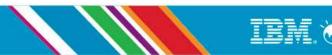

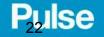

| n w waaraa aha                                                                                                    | Se <u>a</u> rch <u>P</u> roject <u>R</u> un <u>W</u> | indow <u>H</u> elp                                  |                                                                                                    | ssemblyLines/DS_MNstatus.assemblyline - Tiv<br>Insert new object                                                                                                    | von Directory integ | rator              | _ ¤ ×                |
|----------------------------------------------------------------------------------------------------|------------------------------------------------------|-----------------------------------------------------|----------------------------------------------------------------------------------------------------|----------------------------------------------------------------------------------------------------|---------------------|--------------------|----------------------|
| 다~ 🖬 🗟 🧰<br>탑 🗇 Tivoli Direct<br>ক Navigator 없                                                                                                    | New Project New Assemi<br>ory Integrator             | blyLine KeyManager Browse Se                        | Choose Component<br>Choose the component to create                                                                          |                                                                                                    | 4                   |                    |                      |
| 😴 🛱 CURI_MNstatu                                                                                                    | 1995 N. 197                                          |                                                     | Select Type Filter                                                                                                    | Components                                                                                                    |                     |                    |                      |
| <ul> <li>CURI_MNStatus</li> <li>AssemblyLines</li> <li>References</li> <li>Resources</li> <li>Resources</li> <li>Rentime-CURI_MNstatus</li> <li>Solution Logging and Settings</li> </ul> |                                                      |                                                     | <ul> <li>Connectors</li> <li>Functions</li> <li>Control/Flow Components</li> <li>Scripts</li> <li>Attribute Maps</li> </ul> | Name         Image: Axis EasyInvoke Soap Web Service Function Component         Image: Axis Soap-to-Soap Function Component         Image: Axis Soap-to-Java Function Component         Image: Axis Soap-to-Java Function Component         Image: Axis Soap-to-Java Function Component         Image: Axis Soap-to-Java Function Component         Image: Axis Soap-to-Java Function Component         Image: Axis Soap Solution Component         Image: Axis Soap Solution Component         Image: Axis Soap Web Service Function Component |                     | Attribute          |                      |
|                                                                                                    |                                                      |                                                     | Search: soap                                                                                                    | Wrap Soap Function Component Name: Mode                                                                                                    |                     |                    |                      |
| Servers                                                                                                    |                                                      | Collapse Expand Options                             | 0                                                                                                    | < <u>Back</u> <u>Next&gt;</u> Cancel                                                                                                    | Einish              |                    |                      |
| Add Server Start                                                                                                    |                                                      | E Problems ☎ 🖇 JavaScript<br>0 items<br>Description |                                                                                                    | Path Location Type                                                                                                    |                     |                    |                      |
| □                                                                                                    |                                                      |                                                     |                                                                                                    |                                                                                                    |                     |                    |                      |
| 💻 Computer                                                                                                    | Terminal                                             | *kshsoap_old 🗇 Tivoli Dire                          | ctory 🥘 [IBM Dashboa ) 📄                                                                                                    | ) [itmxfrm - File ) 📮 [Terminal]                                                                                                    | [Terminal]          | 🔄 [System Monit] 🕼 | Sat Jun 8, 8:34 PM 🔀 |

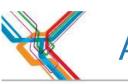

#### **Technical Solution**

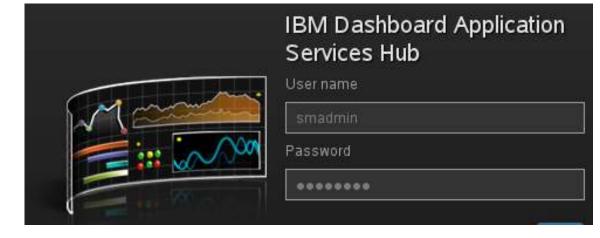

IBM Software > Products > Security > Identity and access management >

## **Tivoli Directory Integrator**

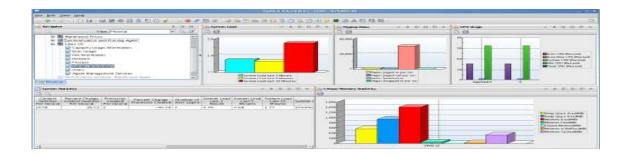

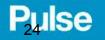

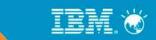

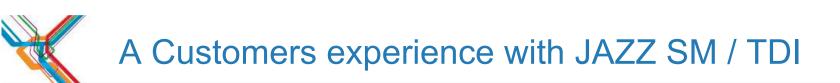

- The installation experience
- First look at TDI
- The Stack
- ITM SOAP and WSDL
- My Python kshsoap
- TDI Consumes ITM XML
- DASH presents the data

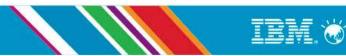

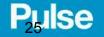

| 10 m                                                                                   | Tivoli Directory Integrator - C              | URI MNstatus/AssemblyLines | /DS_MNstatus.assemblyline - Tivoli Dire                   | ectory Integrator        |              |          | _ = ×         |  |  |  |
|----------------------------------------------------------------------------------------|----------------------------------------------|----------------------------|-----------------------------------------------------------|--------------------------|--------------|----------|---------------|--|--|--|
| ile <u>E</u> dit <u>N</u> avigate Se <u>a</u> rch <u>P</u> roject <u>R</u> un <u>V</u> |                                              |                            |                                                           | , ,                      |              |          |               |  |  |  |
| 📸 🔄 🖹 New Project New Assem                                                            | nblyLine KeyManager Browse Server Stores 🛛 💁 | · 🔗 🗐 - 🕅 - 🌾 💠            | <b>у</b> фу                                               |                          |              |          |               |  |  |  |
| 😰 🗇 Tivoli Directory Integrator                                                        |                                              |                            |                                                           |                          |              |          |               |  |  |  |
| 🗈 Navigator 🛛 📄 🔄 🗸 🗖 🗖                                                                | ] 🥵 *DS_MNstatus 없                           |                            |                                                           |                          |              |          | - 0           |  |  |  |
| 🗧 📛 CURI_MNstatus                                                                      | BS_MNstatus                                  |                            |                                                           |                          |              |          |               |  |  |  |
| AssemblyLines                                                                          |                                              |                            |                                                           |                          |              |          |               |  |  |  |
| 🗁 References                                                                           | Add component Abow mapping                   | otions                     | ole 📴 Debugger                                            |                          |              |          |               |  |  |  |
| Resources                                                                              | ▼ C Feed                                     | C CommandLineC             | onnector                                                  |                          |              |          |               |  |  |  |
| 👂 🗁 Runtime-CURI_MNstatus                                                              | 🕵 CommandLineConnector                       |                            |                                                           |                          |              |          |               |  |  |  |
|                                                                                        | 🗁 Data Flow                                  | Mode Iterator 🗘 Si         | ate Enabled 🗢 Inherit From ibmdi.Co                       | mmandLine More           |              |          |               |  |  |  |
|                                                                                        |                                              | Input Map Hooks Delta      | Input Map Hooks Delta Connection Parser Connection Errors |                          |              |          |               |  |  |  |
|                                                                                        |                                              | Map Add Delete Mo          | re                                                        | Connect Next Close       | More         |          |               |  |  |  |
|                                                                                        |                                              |                            |                                                           | Schema                   |              |          |               |  |  |  |
|                                                                                        |                                              | Work Attribute<br>Name     | Assignment conn. Name                                     | Name                     | Sample Value | Required | Java Class    |  |  |  |
|                                                                                        |                                              | Status                     | conn. Status                                              | - Rame                   | VM01:LZ      | Optional | java.lang.Str |  |  |  |
|                                                                                        |                                              | Status                     |                                                           | Product                  | LZ           | Optional | java.lang.Str |  |  |  |
|                                                                                        |                                              |                            |                                                           |                          | *ONLINE      | Optional | java.lang.Str |  |  |  |
|                                                                                        |                                              |                            |                                                           | 4000                     |              |          | 50 S.751      |  |  |  |
|                                                                                        |                                              |                            |                                                           |                          |              |          |               |  |  |  |
|                                                                                        |                                              |                            |                                                           |                          |              |          |               |  |  |  |
|                                                                                        |                                              |                            |                                                           |                          |              |          |               |  |  |  |
|                                                                                        |                                              |                            |                                                           |                          |              |          |               |  |  |  |
|                                                                                        |                                              |                            |                                                           |                          |              |          |               |  |  |  |
| Servers                                                                                | Collapse Expand Options                      |                            |                                                           |                          |              | -        | >             |  |  |  |
|                                                                                        |                                              |                            |                                                           |                          |              |          | ~ - 8         |  |  |  |
| Add Server Start Stop Refresh View Lo                                                  |                                              |                            |                                                           |                          |              |          | ~             |  |  |  |
| 7 🔅 Default                                                                            | 0 items                                      | -                          |                                                           |                          |              |          |               |  |  |  |
| ◆CURI_MNstatus                                                                         | Description                                  | Resource Path              | Location Type                                             |                          |              |          | <u> </u>      |  |  |  |
|                                                                                        |                                              |                            |                                                           |                          |              |          |               |  |  |  |
|                                                                                        |                                              |                            |                                                           |                          |              |          |               |  |  |  |
|                                                                                        |                                              |                            |                                                           |                          |              |          |               |  |  |  |
|                                                                                        |                                              |                            |                                                           |                          | 1            |          |               |  |  |  |
| CURI_MNstatus                                                                          |                                              |                            |                                                           |                          |              |          | <u></u>       |  |  |  |
| 🗏 Computer 🛛  🗐 Terminal                                                               | kshsoap_old.p 🚺 🚸 Tivoli Directory 🛛 🥘 [IBM  | Dashboa   📄 [itmxfrm - Fi  | le 🛛 🔄 [Terminal] 👘 🚺 [Termin                             | al] 🔄 [System Monit] 🕼 🞚 |              | Sat Jun  | 8, 8:50 PM 🞇  |  |  |  |

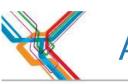

#### **Technical Solution**

|       | IBM Dashboard Application<br>Services Hub |
|-------|-------------------------------------------|
|       | User name                                 |
| Maria | smadmin                                   |
|       | Password                                  |
|       |                                           |

IBM Software > Products > Security > Identity and access management >

### **Tivoli Directory Integrator**

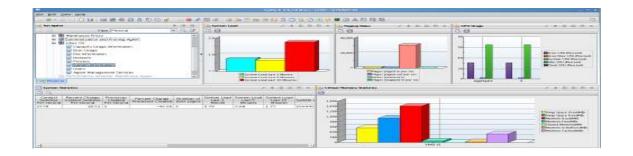

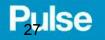

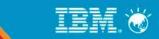

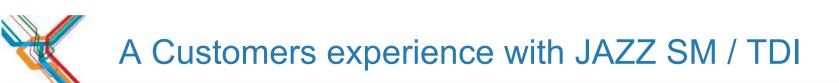

- The installation experience
- First look at TDI
- The Stack
- ITM SOAP and WSDL
- My Python kshsoap
- TDI Consumes ITM XML
- DASH presents the data
- Enhance with SOAP

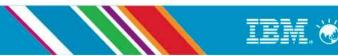

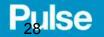

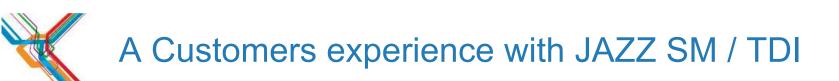

•What can we do with SOAP:

| Methods               | Objects           |
|-----------------------|-------------------|
| CT_Get                | Linux_CPU         |
| CT_Acknowledge        | Linux_Disk_IO     |
| CT_Activate           | Linux_Network     |
| CT_Deactivate         | Linux_Process     |
| (see ITM Admin Guide) | (See Agent Guide) |

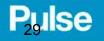

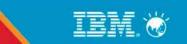

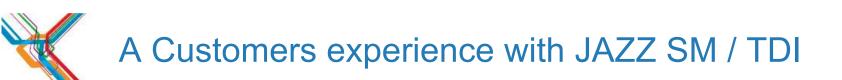

•What can we do with SOAP:

<CT\_Get> <hub>SOAP</hub> <userid>sysadmin</userid> <password>object00</password> <object>Linux\_CPU\_Averages</object>

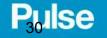

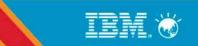

<ROW>

<CPU Usage Current Average dt="number">2.23</CPU Usage Current Average> <CPU Usage Moving Average dt="number">2.07</CPU Usage Moving Average> <Days to CPU Upgrade dt="number">0</Days to CPU Upgrade> <Idle CPU Current Average dt="number">97.77</Idle CPU Current Average> <ld><ld><ld><ld>CPU Moving Average dt="number">97.94</ldle CPU Moving Average></ld> <System Name>VM02:LZ</System Name> <Steal CPU Current Average dt="number">-0.01</Steal CPU Current Average> <Steal CPU Moving Average dt="number">-0.01</Steal CPU Moving Average> <System CPU Current Average dt="number">1.23</System CPU Current Average> <System CPU Moving Average dt="number">1.06</System CPU Moving Average> <Timestamp>1130608173508000</Timestamp> <User CPU Current Average dt="number">1.00</User CPU Current Average> <User CPU Moving Average dt="number">1.00</User CPU Moving Average> <User Nice CPU Current Average dt="number">0.00</User Nice CPU Current Average> <User Nice CPU Moving Average dt="number">0.00</User Nice CPU Moving Average> <Linux VM ID></Linux VM ID> <Wait CPU Current Average dt="number">0.00</Wait CPU Current Average> <Wait CPU Moving Average dt="number">0.00</Wait CPU Moving Average> </ROW>

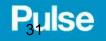

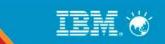

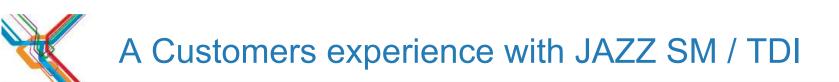

•What can we do with SOAP:

<CT\_Get> <hub>SOAP</hub> <userid>sysadmin</userid> <password>object00</password> <object>Linux\_CPU\_Averages</object> <attribute>System\_Name</attribute> <attribute>CPU\_Usage\_Current\_Average</attribute> </CT\_Get>

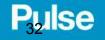

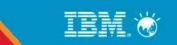

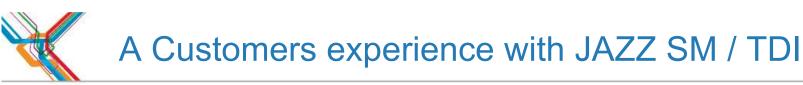

<OBJECT>Linux\_CPU\_Averages</OBJECT>

<DATA>

<ROW>

<System\_Name>VM02:LZ</System\_Name>

<CPU\_Usage\_Current\_Average dt="number">2.59</CPU\_Usage\_Current\_Average>

</ROW>

<ROW>

<System\_Name>VM01:LZ</System\_Name>

<CPU\_Usage\_Current\_Average dt="number">3.19</CPU\_Usage\_Current\_Average>

</ROW>

</DATA>

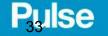

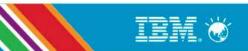

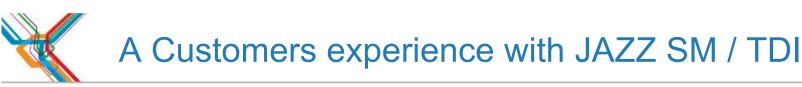

```
<OBJECT>Linux CPU Averages</OBJECT>
<DATA>
<ROW>
<System Name>VM02:LZ</System Name>
<CPU Usage Current Average dt="number">2.59</CPU_Usage_Current_Average>
</ROW>
<ROW>
<System Name>VM01:LZ</System Name>
<CPU Usage Current Average dt="number">3.19</CPU Usage Current Average>
</ROW>
</DATA>
<OBJECT>Linux VM Stats</OBJECT>
<DATA>
<ROW>
<System Name>VM02:LZ</System Name>
<Real Memory Pct Used dt="number">97</Real_Memory_Pct_Used>
</ROW>
<ROW>
<System Name>VM01:LZ</System_Name>
<Real Memory Pct Used dt="number">96</Real Memory Pct Used>
</ROW>
</DATA>
```

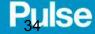

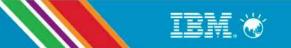

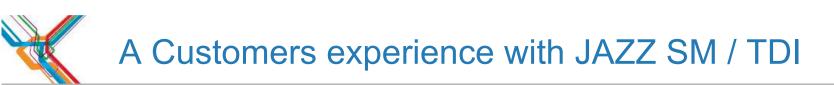

- The installation experience
- First look at TDI
- The Stack
- ITM SOAP and WSDL
- My Python kshsoap
- TDI Consumes ITM XML
- DASH presents the data
- Enhance with SOAP

- Using more soap

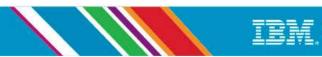

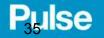

|                                     |                                                |               | Tivoli Directory Inte | egrator - CURI_MNstat | us/AssemblyLines/D | S_MNstatus.assemblyl | ine - Tivoli Directory Inte | egrator            |         | _ = ×         |
|-------------------------------------|------------------------------------------------|---------------|-----------------------|-----------------------|--------------------|----------------------|-----------------------------|--------------------|---------|---------------|
| <u>Eile E</u> dit <u>N</u> avigat   | te Se <u>a</u> rch <u>P</u> roject <u>R</u> un |               |                       |                       | 1756               |                      |                             |                    |         |               |
| New                                 |                                                | Shift+Alt+N ゝ | Browse Server Sto     | ores 💁 🖓 🖓            | h- h- + <b>↓</b>   | ф×                   |                             |                    |         |               |
| 💠 Open Tivoli Dire                  | ctory Integrator configuration                 | file          |                       |                       |                    |                      |                             |                    |         |               |
| Open File                           |                                                |               | 2                     |                       |                    |                      |                             |                    |         |               |
| Class                               |                                                | Ctrl+W        | ~                     |                       |                    |                      |                             |                    |         |               |
| <u>C</u> lose<br>C <u>l</u> ose All |                                                | Shift+Ctrl+W  | s                     |                       |                    |                      |                             |                    |         |               |
| CI036 All                           |                                                | Sincicality   | nt 🗿 Show mappi       | ing 😰 Options         | Run in console     | e 🕄 Debugger         |                             |                    |         |               |
| 🔛 <u>S</u> ave                      |                                                | Ctrl+S        |                       |                       |                    |                      |                             |                    |         |               |
| 🛄 Save <u>A</u> s                   |                                                |               | ineConnector          | Map                   | Add Delete Brows   | se Data              |                             |                    |         |               |
| 🗟 Sav <u>e</u> All                  |                                                | Shift+Ctrl+S  | ineconnector          | Work A                | ttribute           | Assignment           | Compone                     | nt Attribute       |         | 6             |
| Revert                              |                                                |               |                       | ▼ <b>(</b> c          | ommandLineConnect  |                      | [Source]                    |                    |         |               |
| Moye                                |                                                |               |                       |                       | Name               | conn.Name            | Name                        |                    |         |               |
| Rename                              |                                                | F2            |                       |                       | Status             | conn. Status         | Status                      |                    |         |               |
| Refresh                             |                                                | F5            |                       |                       |                    |                      |                             |                    |         |               |
| Convert Line De                     | limiters To                                    | >             |                       |                       |                    |                      |                             |                    |         |               |
|                                     |                                                |               |                       |                       |                    |                      |                             |                    |         |               |
| 👜 Print                             |                                                | Ctrl+P        |                       |                       | N                  |                      |                             |                    |         |               |
| Switch <u>W</u> orksp               | 369                                            | >             |                       |                       | $\Im$              |                      |                             |                    |         |               |
| Restart                             |                                                | · ·           |                       |                       |                    |                      |                             |                    |         |               |
|                                     |                                                |               |                       |                       |                    |                      |                             |                    |         |               |
| 🚵 Import                            |                                                |               |                       |                       |                    |                      |                             |                    |         |               |
| 🛃 Exp <u>o</u> rt                   |                                                |               |                       |                       |                    |                      |                             |                    |         |               |
| Properties                          |                                                | Alt+Enter     |                       |                       |                    |                      |                             |                    |         |               |
| Loberges                            |                                                | AIGENG        |                       |                       |                    |                      |                             |                    |         |               |
| <u>1</u> DS_MNstatus                | assemblyline [CURI_MNst                        | ]             | Options               |                       |                    |                      |                             |                    |         |               |
| 2 DS_bb1.asse                       | mblyline [CURI_BB1/]                           |               | JavaScript 📮 Cor      | nsole                 |                    |                      |                             |                    |         | ~ - 8         |
| 3 CURI_LZ_Stat                      | tus.tdiproperties [CURI]                       |               |                       |                       |                    |                      |                             |                    |         |               |
| 4 CURI_LZ_Stat                      | tus.xml [CURI_LZ_Status/                       | ]             |                       | Resource              | Path               | Location Type        |                             |                    |         |               |
| E <u>x</u> it                       |                                                |               |                       |                       |                    |                      |                             |                    |         |               |
|                                     |                                                |               | _                     |                       |                    |                      |                             |                    |         |               |
|                                     |                                                |               |                       |                       |                    |                      |                             |                    |         |               |
|                                     |                                                |               |                       |                       |                    |                      |                             |                    |         |               |
|                                     |                                                | 11-           |                       |                       |                    |                      |                             |                    |         |               |
| Computer                            | Terminal]                                      | 🛛 *TDI-SCRATC | BM Dashboar           | itmxfrm - File        | [Terminal]         | 🔄 Terminal           | System Moni                 | 💠 Tivoli Directory | Sup lus | 9, 12:04 AM 🔛 |
| Southard                            | [ [ [ [ [ [ [ [ [ [ [ [ [ [ [ [ [ [ [          |               | a low basiloan        | Lenvinn - ne          | [ enning]          | i crimar             | Loystern wom                | I won brieddy      | Sun Sun | 5, 12.04 / WI |

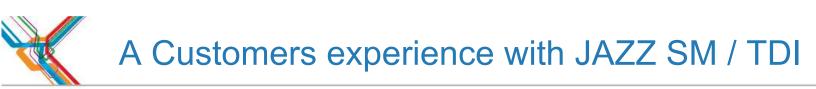

- The installation experience
- First look at TDI
- The Stack
- ITM SOAP and WSDL
- My Python kshsoap
- TDI Consumes ITM XML
- DASH presents the data
- Enhance with SOAP

- Using more soap
- Attribute map in TDI

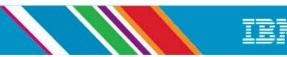

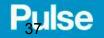

|                                                                  |                           | Tivoli Directory I                      | ntegrator - CURI_men | n/AssemblyLines/D             | S_mem.assemblyline                         | - Tivoli Directory Integr | ator                   |                                                         | _ 0                     | × |  |
|------------------------------------------------------------------|---------------------------|-----------------------------------------|----------------------|-------------------------------|--------------------------------------------|---------------------------|------------------------|---------------------------------------------------------|-------------------------|---|--|
| <u>Eile E</u> dit <u>N</u> avigate Se <u>a</u> rch <u>P</u> roje |                           |                                         |                      |                               |                                            |                           |                        |                                                         |                         |   |  |
| 4                                                                | New AssemblyLine KeyManag | er Browse Server Stor                   | es   🏰 🎽 🖋 🕇 💯       | la fila de 🏠                  | do x                                       |                           |                        |                                                         |                         |   |  |
| Tivoli Directory Integrator                                      | N                         |                                         | 1                    |                               |                                            |                           |                        |                                                         |                         | - |  |
| 💠 Navigator 🛛 🔲 🧐                                                | ▼ □ □ S *DS_MNstatu:      | s 🐯 *DS_mem 🖾                           |                      |                               |                                            |                           |                        |                                                         |                         |   |  |
| <ul> <li>CURI_mem</li> <li>CURI MNstatus</li> </ul>              | 🐯 DS_mem                  | Sont DS_mem                             |                      |                               |                                            |                           | Video creating         |                                                         |                         |   |  |
|                                                                  | Add compo                 | Add component Abow mapping Coptions     |                      |                               |                                            |                           |                        |                                                         |                         |   |  |
|                                                                  | 🗢 🔁 Feed                  | ▼                                       |                      | AttributeMap                  |                                            |                           | assembly – CPU gauge   |                                                         |                         |   |  |
|                                                                  |                           |                                         |                      | Inherit From [no inheritance] |                                            |                           |                        |                                                         |                         |   |  |
|                                                                  |                           | AttributeMap                            |                      | Map Add Delete More           |                                            |                           | and scripted data type |                                                         |                         |   |  |
|                                                                  |                           |                                         |                      |                               |                                            |                           | conversion.            |                                                         |                         |   |  |
|                                                                  |                           |                                         | Work At              |                               | Assignr                                    | nenc                      |                        | 0111                                                    |                         | 4 |  |
|                                                                  |                           |                                         | Re                   | al_Memory_Pct_Us              | eg return parsenit(w                       | ork.Real_Memory_Pct_U     | seu)                   |                                                         |                         | ٩ |  |
|                                                                  |                           |                                         |                      |                               |                                            |                           |                        |                                                         |                         |   |  |
|                                                                  |                           |                                         |                      |                               |                                            |                           |                        |                                                         |                         |   |  |
|                                                                  |                           |                                         |                      |                               |                                            |                           |                        |                                                         |                         |   |  |
|                                                                  |                           |                                         |                      |                               | AttributeMap.Real_Memory_Pct_Used          |                           |                        | □ Substitution text 🗹 Enabled Null Value Behavior Close |                         |   |  |
|                                                                  |                           |                                         |                      |                               | return parseInt(work.Real_Memory_Pct_Used) |                           |                        |                                                         |                         |   |  |
|                                                                  |                           |                                         |                      |                               |                                            |                           |                        |                                                         | Local Functions & Varia | _ |  |
|                                                                  |                           |                                         |                      |                               |                                            |                           |                        |                                                         | ■ ✓ Code Snippets       | Ξ |  |
|                                                                  |                           |                                         |                      |                               |                                            |                           |                        |                                                         | 🖇 Get work attribute va | ~ |  |
| Servers                                                          | Collapse                  | nd Options                              | 3                    |                               |                                            | 2m                        |                        |                                                         |                         | 2 |  |
| Add Server Start Stop Refres                                     | h View Lo 📓 Problems 없    | 🖇 JavaScript 📮 Cons                     | sole                 |                               |                                            |                           |                        |                                                         | ~ □                     | 3 |  |
| 🗢 🚺 Default                                                      | 0 items                   |                                         |                      |                               |                                            |                           |                        |                                                         |                         |   |  |
| ✿ CURI_mem                                                       | Description               | Description Resource Path Location Type |                      |                               |                                            |                           |                        |                                                         |                         |   |  |
|                                                                  |                           |                                         |                      |                               |                                            |                           |                        |                                                         |                         |   |  |
|                                                                  |                           |                                         |                      |                               |                                            |                           |                        |                                                         |                         |   |  |
|                                                                  |                           |                                         |                      |                               |                                            |                           |                        |                                                         |                         |   |  |
| □*                                                               |                           |                                         |                      |                               |                                            |                           |                        |                                                         |                         |   |  |
| 📃 Computer 🛛 🚺 [Terminal]                                        | TDI-SCRATCH               | IBM Dashboa                             | 🛅 [itmxfrm - File ]  | [Terminal]                    | 🔲 Terminal                                 | System Moni               | 💠 Tivoli Directory     | ) 🕼 💌 🗫                                                 | Sun Jun 9, 2:46 AM      | a |  |

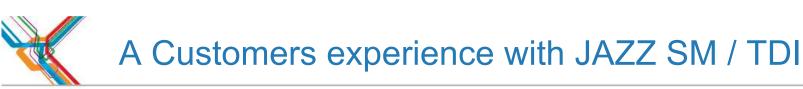

- The installation experience
- First look at TDI
- The Stack
- ITM SOAP and WSDL
- My Python kshsoap
- TDI Consumes ITM XML
- DASH presents the data
- Enhance with SOAP

- Using more soap
- Attribute map in TDI
- Script a type conversion

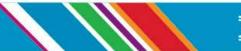

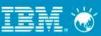

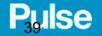

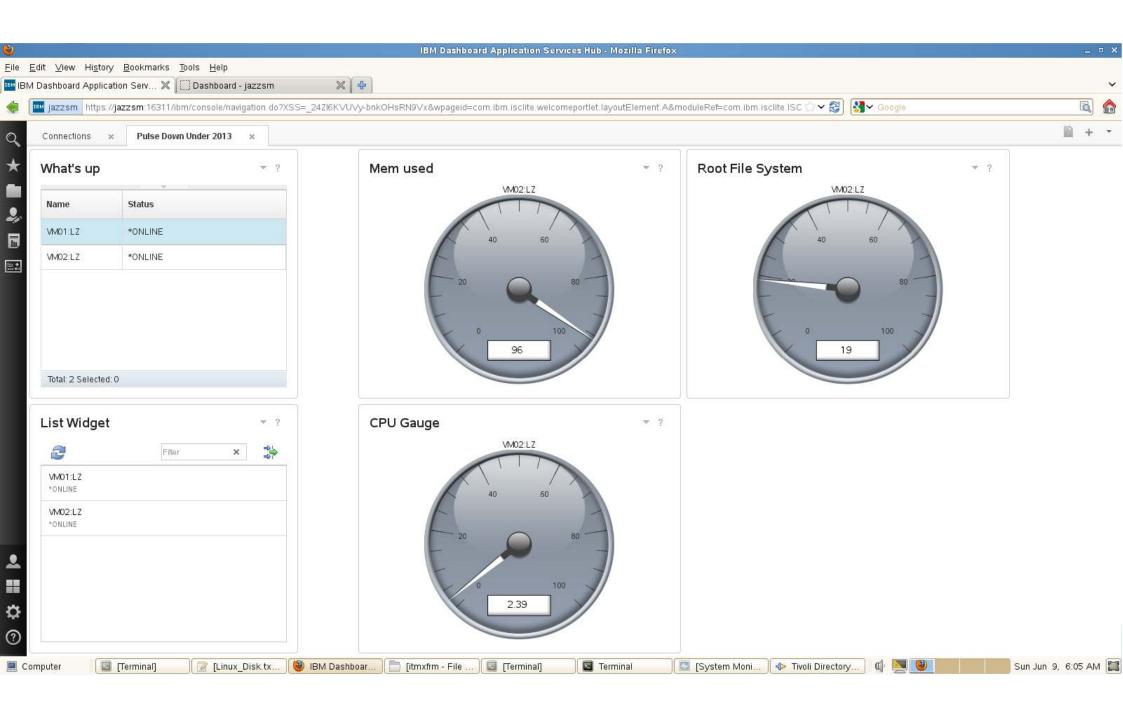

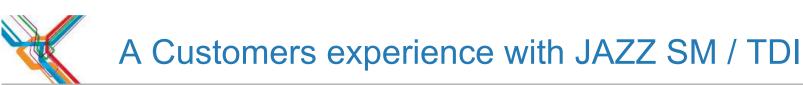

- The installation experience
- First look at TDI
- The Stack
- ITM SOAP and WSDL
- My Python kshsoap
- TDI Consumes ITM XML
- DASH presents the data
- Enhance with SOAP

- Using more soap
- Attribute map in TDI
- Script a type conversion
- An Interactive experience

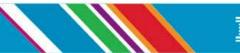

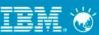

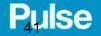

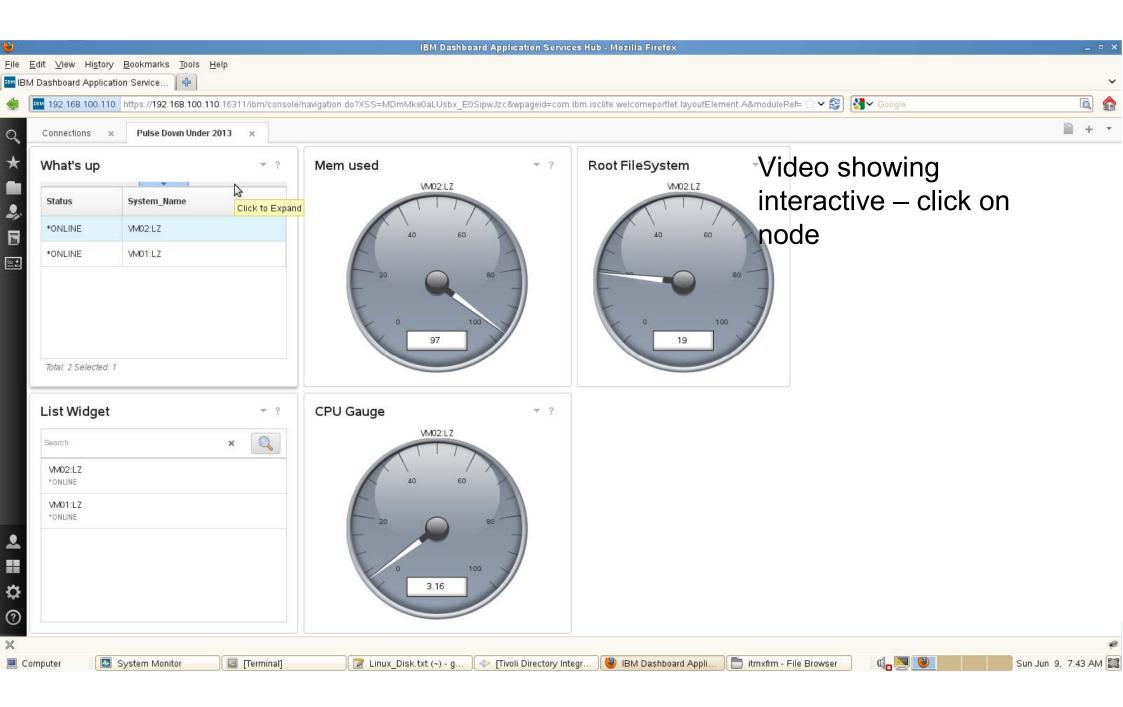

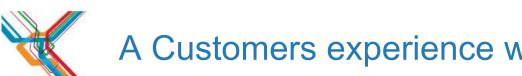

# A Customers experience with JAZZ SM / TDI

- The installation experience
- First look at TDI
- The Stack
- ITM SOAP and WSDL
- My Python kshsoap
- TDI Consumes ITM XML
- DASH presents the data
- Enhance with SOAP

- Using more soap
- Attribute map in TDI
- Script a type conversion
- An Interactive experience
- More bling

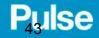

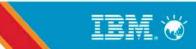

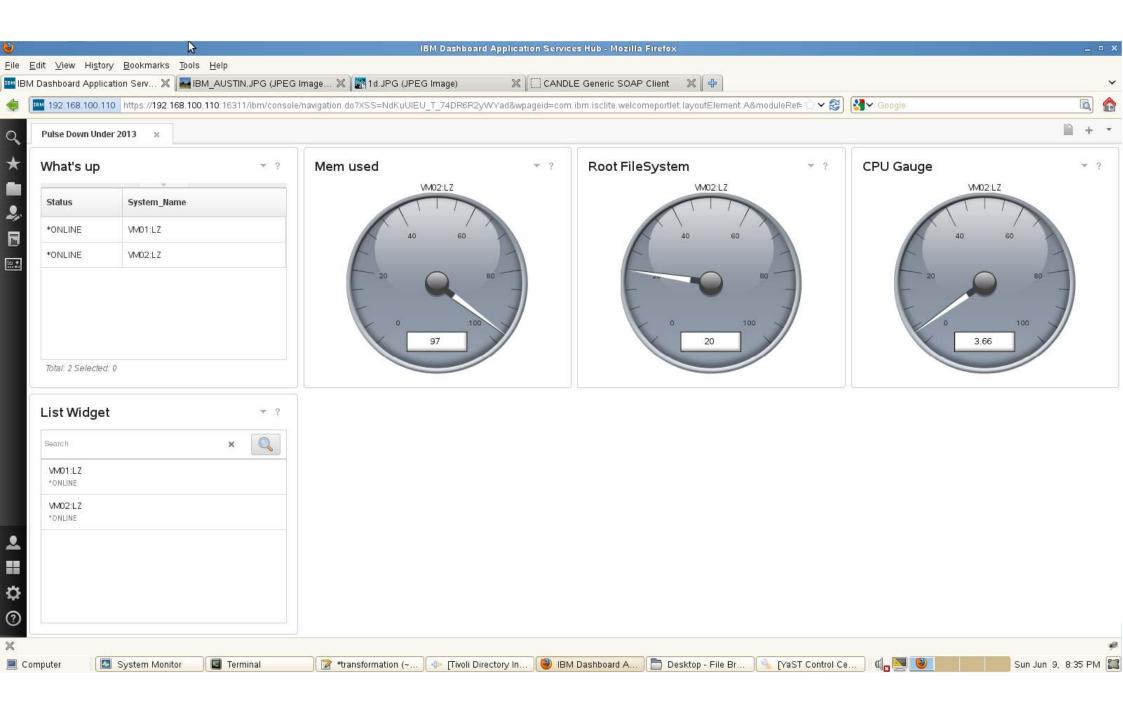

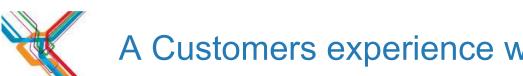

## A Customers experience with JAZZ SM / TDI

- The installation experience
- First look at TDI
- The Stack
- ITM SOAP and WSDL
- My Python kshsoap
- TDI Consumes ITM XML
- DASH presents the data
- Enhance with SOAP

- Using more soap
- Attribute map in TDI
- Script a type conversion
- An Interactive experience
- More bling

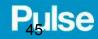

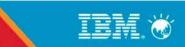

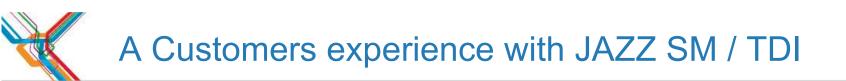

# The Business StoryThe Technical OptionsTechnical Solution

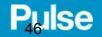

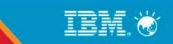

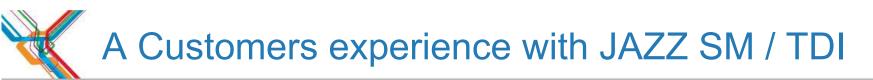

Supporting Materials:

- Attribute map used : return parseInt()
- String to double script used:
  - ba = conn.getString("BUSYCPU"); conn.setAttribute("BUSYCPU", java.lang.Double.valueOf(ba)); return conn.BUSYCPU
- Interactive script: (logging removed for brevity)

task.logmsg("@@@@@@@@@This is the OP entry@@@@@@@@@@;);

```
task.dumpEntry(task.getOpEntry());
```

```
task.logmsg("******This is the http patams received*****");
```

```
var params = task.getOpEntry().getObject("http_params");
```

task.logmsg("Parameters are " + params);

```
if (params != null){      systemName = params.getString("param_System_Name");}
```

```
if(systemName != null){ if(work.System_Name == systemName){ task.logmsg("Received request
```

```
for " + systemName) }else{      system.skipEntry();      } }
```

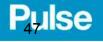

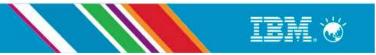

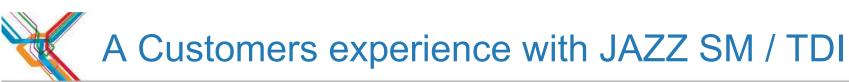

Contributors and collaborators

- Tze Ping Yeo
- Chris Frost
- Shikha Srivastava
- Laquicia S Barbee
- Mark Anderson
- Vijay R Kalangumvathakkal
- Ashish K Thakur
- Gil Arnold

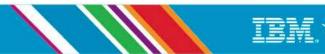

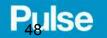